#### **BAB III**

#### **METODE PENELITIAN**

Langkah sistematika dalam rumusan masalah yang diuraikan pada sub bab 1.2 diperlukan supaya pemecahan masalah selesai dengan berhasil.

#### **3.1 Analisa Sistem**

Sistem pengendalian persediaan adalah salah satu sub sistem yang ada dalam rangkaian sub sistem dari SIM Produksi PT. WILKEN MITRA PERKASA SURABAYA. Sub sistem ini sangat erat hubungannya dengan rangkaian sub sistem lain dalam perusahaan ini. Sehingga sub sistem lain yang diuraikan disini hanya digunakan sebagai penjelasan alur atau rangkaian sistem yang sebenarnya dan tidak akan dibahas secara detil.

Sub sistem pengendalian persediaan ini sendiri mempunyai beberapa rangkaian proses, antara lain:

SURABAYA

- a. Proses penerimaan order.
- b. Proses pembuatan master order.
- c. Proses pengendalian persediaan.
- d. Proses pembuatan laporan.

#### **3.2 System Flow Diagram**

#### **3.2.1 System Flow Lama**

Sistem flow manual adalah suatu sistem yang menggambarkan alur kerja dari suatu permasalahan atau media yang sedang diamati. Pada PT. WILKEN MITRA PERKASA SURABAYA alur kerjanya masih menggunakan sistem manual, dan dapat digambarkan seperti pada gambar 3.1

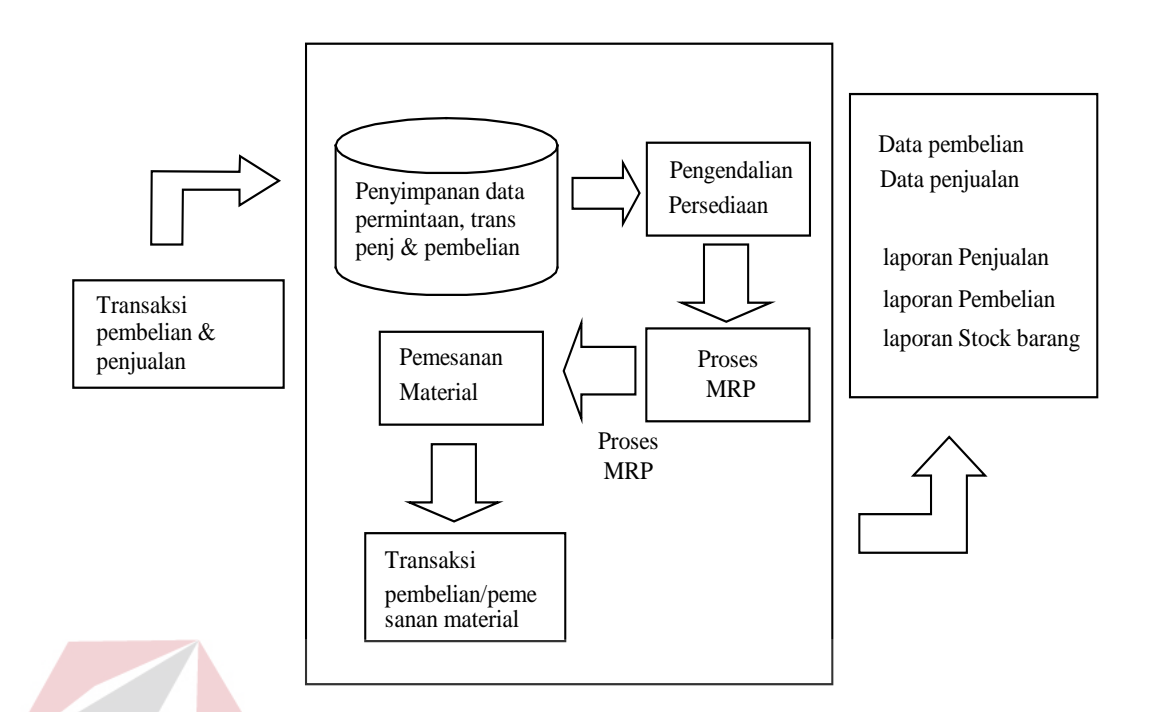

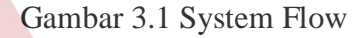

Input transaksi penjualan dan transaksi pembelian, kemudian dilakukan proses penyimpanan data transaksi pembelian dan penjualan, dari kedua proses tersebut dapat dihasilkan data laporan pembelian, laporan penjualan, dan laporan stock barang.

Dari gambar 3.2 System flow pengendalian persediaan dapat dijelaskan sebagai berikut:

a. Proses penjualan

Customer melakukan order barang pada bagian penjualan, kemudian bagian penjualan melakukan input data pesanan dan laporan pemesanan serta membuat surat jalan yang diserahkan pada bagian gudang untuk dikirimkan barang pada customer.

b. Proses pembelian

Bagian pembelian malakukan pemesanan bahan pada supplier, dengan adanya pesanan supplier membuat faktur pembelian dan melakukan pengiriman barang pada bagian gudang dan bagian pembelian memasukkan data pembelian untuk malakukan update stok barang.

c. Proses produksi

Dengan adanya laporan permintaan barang, manajemen produksi mambuat surat perintah produksi yang diserahkan pada bagian produksi untuk dilakukan proses produksi.

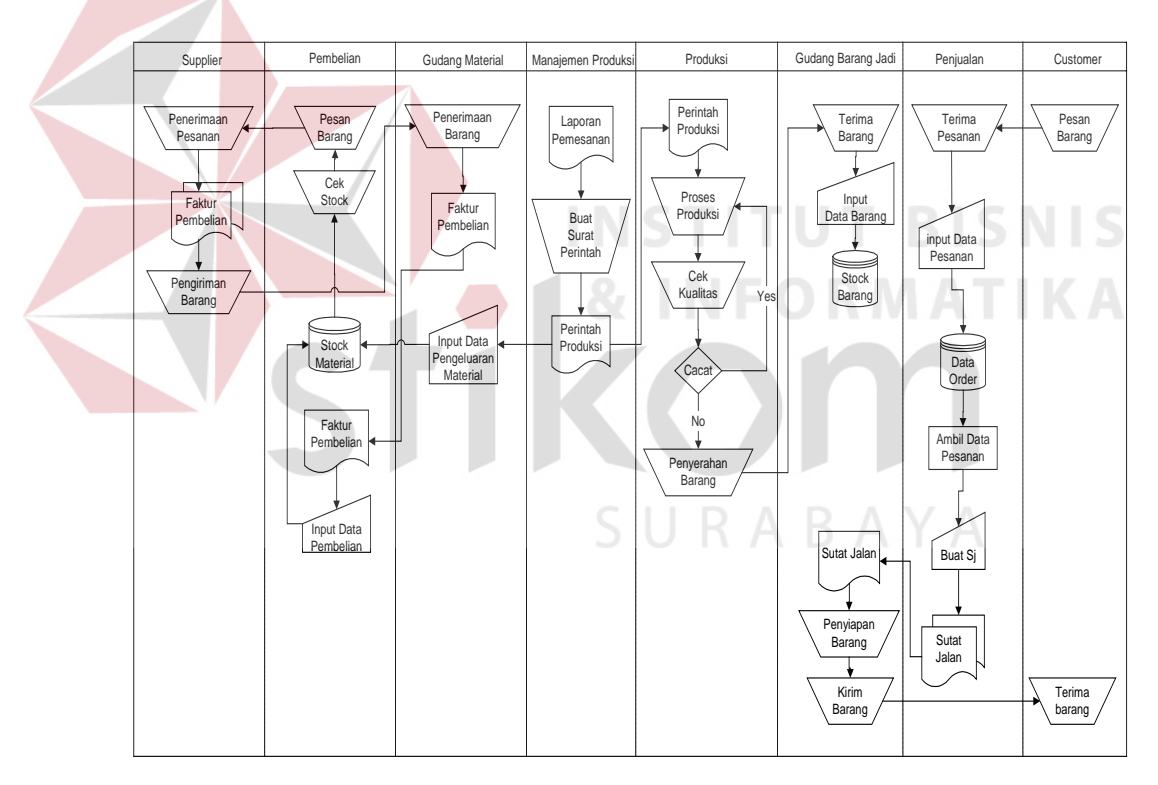

Gambar 3.2 Sistem flow pengendalian persediaan

#### **3.2.2 Sistem Flow Baru**

Alur kerja dari sistem baru mengembangkan sistem manajeman yang sudah ada dengan sistem terkomputerisasi, periksa gambar 3.3

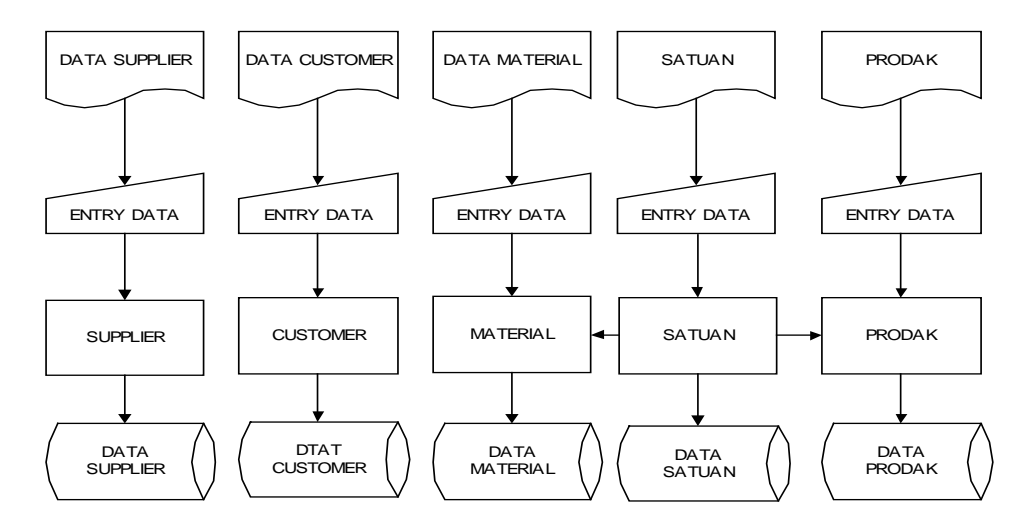

Gambar 3.3 Sistem Flow Entry Data Master

Pada proses ini dilakukan input semua data master yaitu:

- a. Data master supplier
- b. Data master customer
- c. Data master material
- d. Data master produk
- e. Data master satuan

Dari sistem flow pengendalian persediaan pada gambar 3.4 dapat dijelaskan sebagai berikut:

a. Proses penjualan

Customer melakukan order barang pada bagian penjualan, kemudian bagian penjualan melakukan input data pesanan dan laporan pemesanan serta membuat surat jalan yang diserahkan pada bagian gudang untuk dikirimkan barang pada customer.

**TUT BISNIS** 

b. Proses pembelian

Bagian pembelian melakukan pemesanan bahan pada supplier, pihak supplier membuat faktur pembelian dan melakukan pengiriman barang pada bagian gudang sedangkan bagian pembelian memasukkan data pembelian untuk malakukan update stok barang.

c. Proses produksi dan MRP

Dengan adanya laporan permintaan barang, stok barang dan stok material, manajemen produksi mambuat surat perintah produksi yang berisi jadwal produksi dan jumlah barang yang harus diproduksi yang diserahkan pada bagian produksi untuk dilakukan proses produksi serta laporan kebutuhan material yang diserahkan pada bagian pembelian untuk dilakukan proses pembelian.

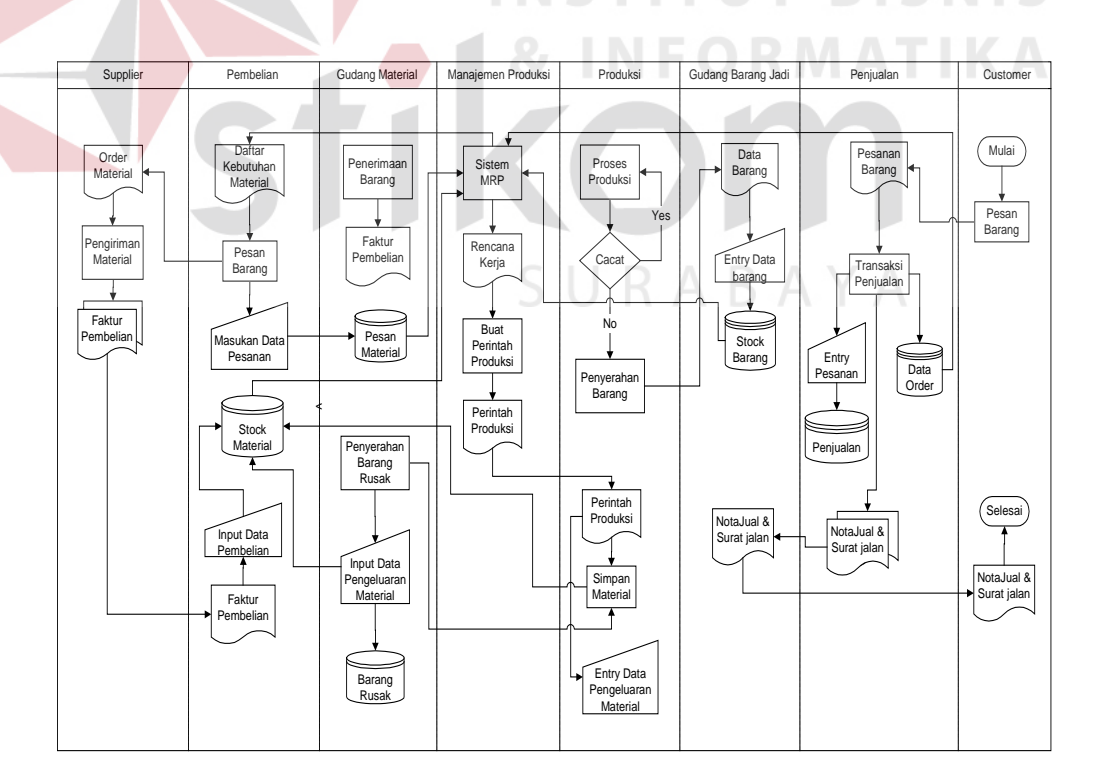

Gambar 3.4 Sistem Flow Pengendalian Persediaan

#### **3.3 Diagram Berjenjang**

Diagram berjenjang merupakan penurunan proses yang ada dalam *context diagram* menjadi proses-proses yang lebih terinci. Gambar 3.5 berikut ini merupakan tampilan diagram berjenjang dari sistem pengendalian persediaan.

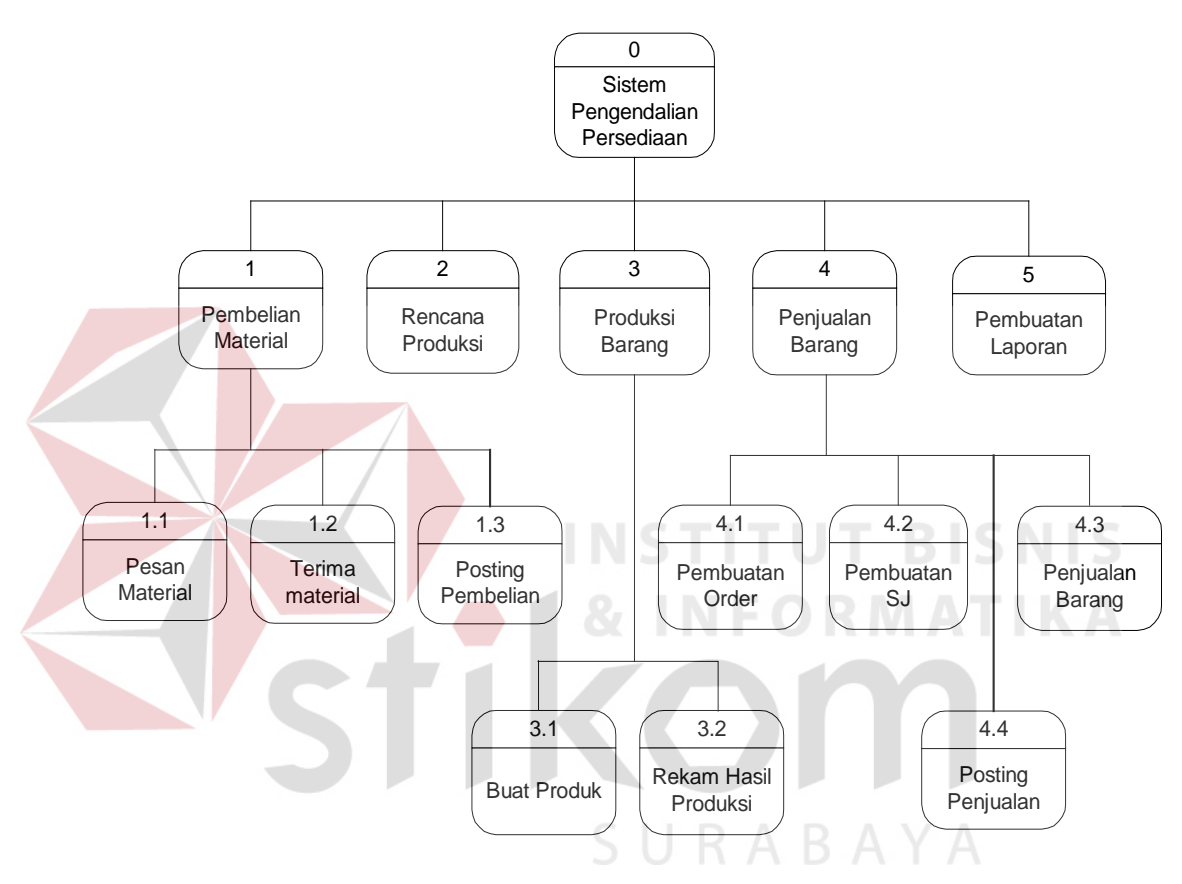

Gambar 3.5 Diagram Berjenjang

Gambar 3.5 adalah diagram berjenjang sistem pengendalian persediaan yang terdiri dari 5 sub sistem yaitu:

- a. Sistem Pembelian yang terdiri dari:
	- 1. Pemesanan material.
	- 2. Penerimaan material.
	- 3. Posting pembelian
	- 4. Sistem Perencanaan produksi
- b. Sistem Produksi barang yang terdiri dari:
	- 1. Pembuatan barang.
	- 2. Rekam hasil produksi.
- c. Sistem penjualan yang terdiri dari:
	- 1. Pencatatan order barang.
	- 2. Pembuatan surat jalan.
	- 3. Penjualan barang.
	- 4. Posting penjualan
- d. pembauatan laporan

#### **3.4 Data Flow Diagram**

Setelah melakukan pembuatan alur dokumen untuk memberikan gambaran jalannya dokumen dilapangan, langkah berikutnya adalah membuat diagram alur data yang disebut data flow diagram. Tujuannya adalah sebagai acuan langkah mulai dari input data kemudian dilakukan proses untuk menghasilkan output berupa informasi yang diinginkan.

## SURABAYA

#### **3.4.1 Context Diagram**

Diagram ini menggambarkan rancangan global/keseluruhan dari proses yang ada pada DFD. Gambar 3.6 merupakan tampilan dari *context diagram* sistem pengendalian persediaan.

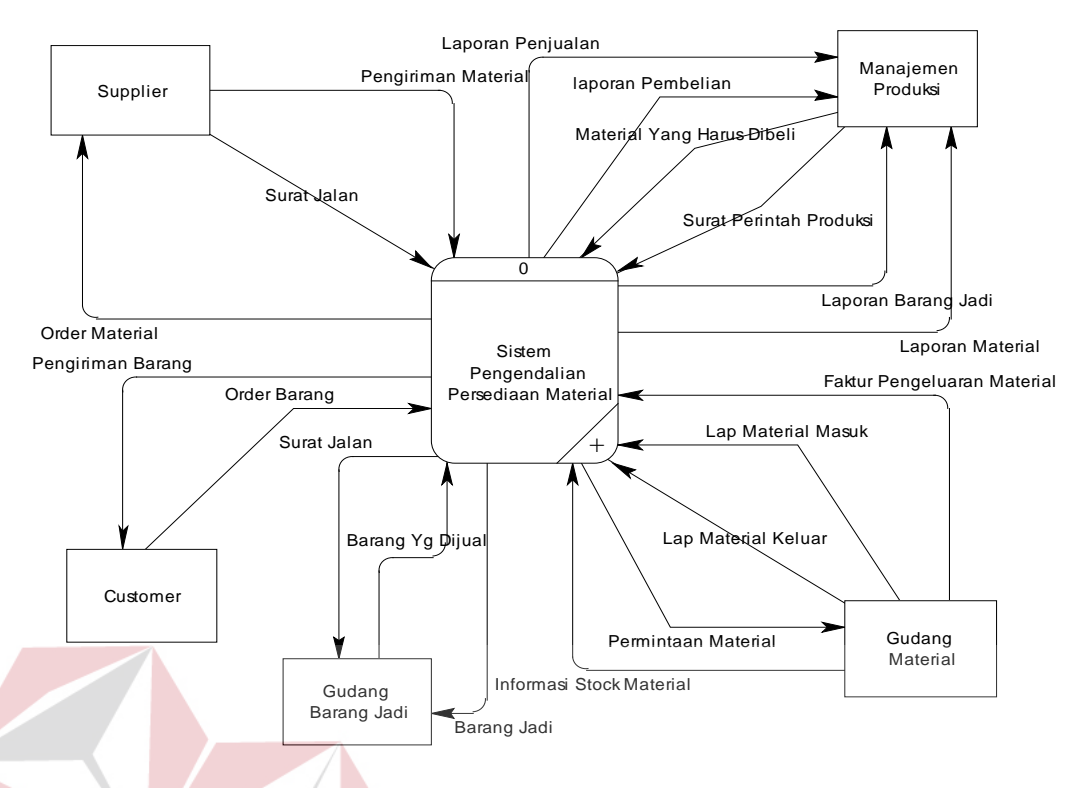

Gambar 3.6 Context Diagram Sistem Pengendalian Persediaan

Sistem pengendalian persediaan terdiri dari 5 *entity* yaitu: Supplier, Customer, Gudang Material, Gudang Barang, Manajemen Produksi. Setiap *entity* mempunyai satu atau beberapa relasi dengan sistem, misal:

- a. Sistem melakukan order barang pada Supplier sedangkan supplier melakukan SURABAYA pengiriman barang.
- b. Sistem melakukan permintaan material pada gudang, sedangkan gudang memberikan informasi stok material.

### **3.4.2 DFD Level 0 Sistem Pengendalian Persediaan**

Dari Context diagram sistem pengendalian persediaan dilaksanakan dekomposisi yang terdiri dari 7 proses yaitu: Proses pembelian, Proses perencanaan, Proses produksi, Proses penjualan, Posting pembelian, Posting

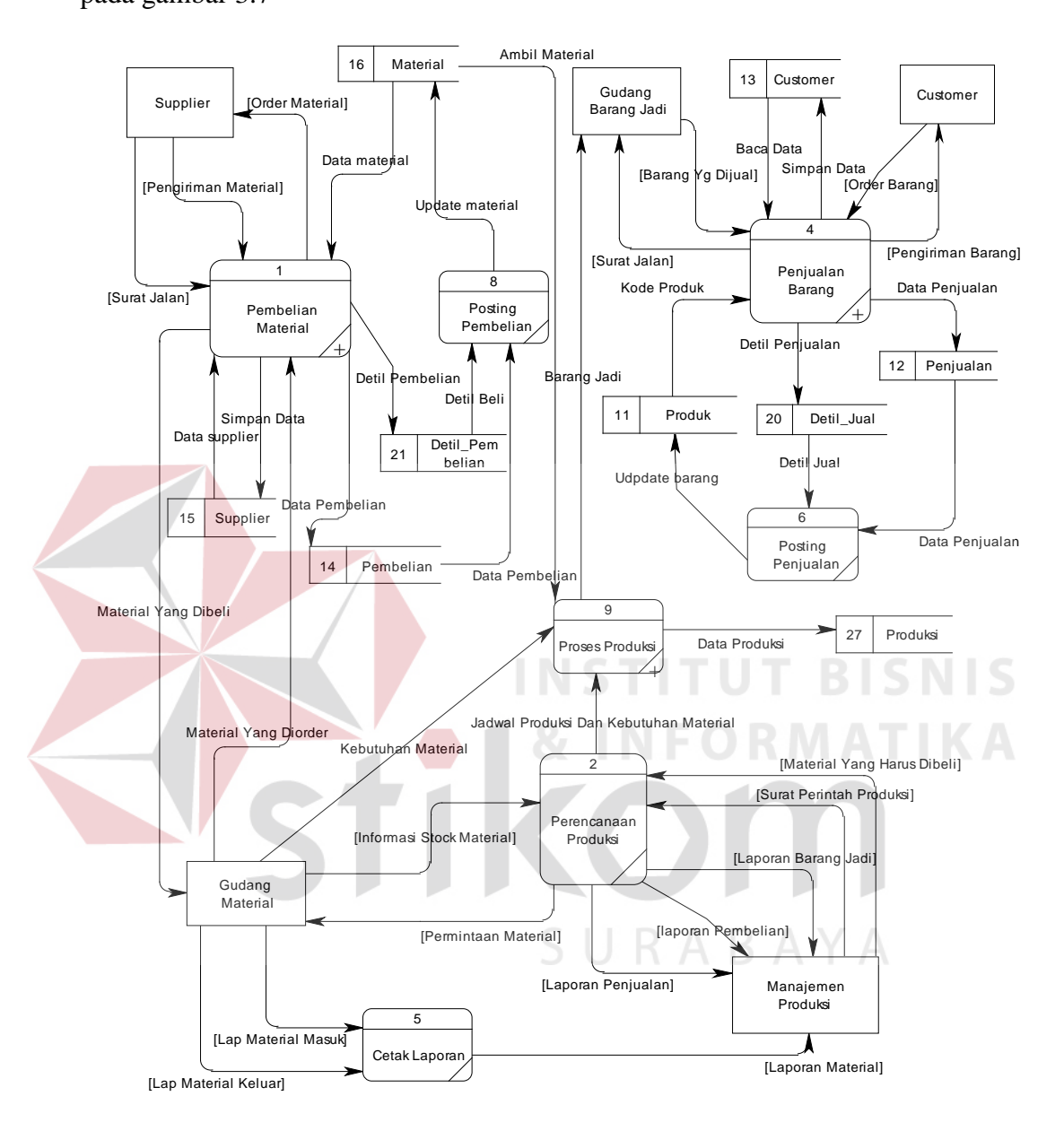

penjualan dan Proses pembuatan laporan dan menghasilkan DFD level 0 seperti pada gambar 3.7

Gambar 3.7 DFD level 0

#### **3.4.3 DFD Level 1 Proses Pembelian**

Dari DFD level 0 proses pembelian dilaksanakan dekomposisi ke DFD level 1 terdiri dari 3 sub proses yaitu: sub proses pemesanan material, pencatatan pembelian dan sub proses penerimaan material. Seperti pada gambar 3.8

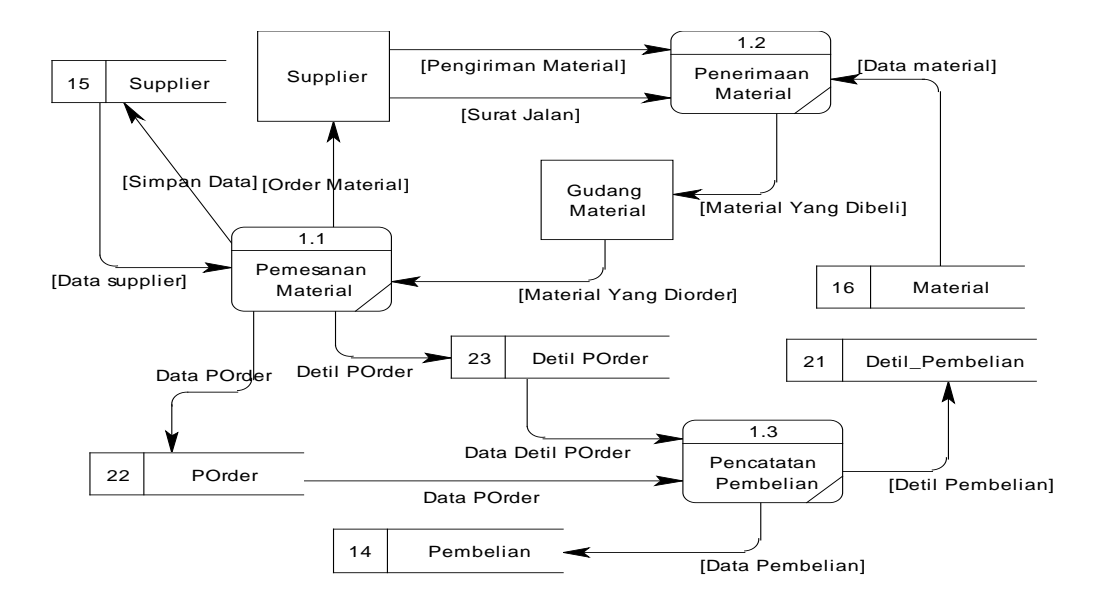

Gambar 3.8 DFD Level 1 proses pembelian

#### **3.4.4 DFD Level 1 Proses Penjualan**

Dari DFD level 0 proses penjualan dilaksanakan dekomposisi ke DFD level 1 terdiri dari 4 sub proses yaitu: sub proses pembuatan order, sub proses pembuatan surat jalan, pencatatan penjualan dan sub proses pengiriman barang seperti pada gambar 3.9

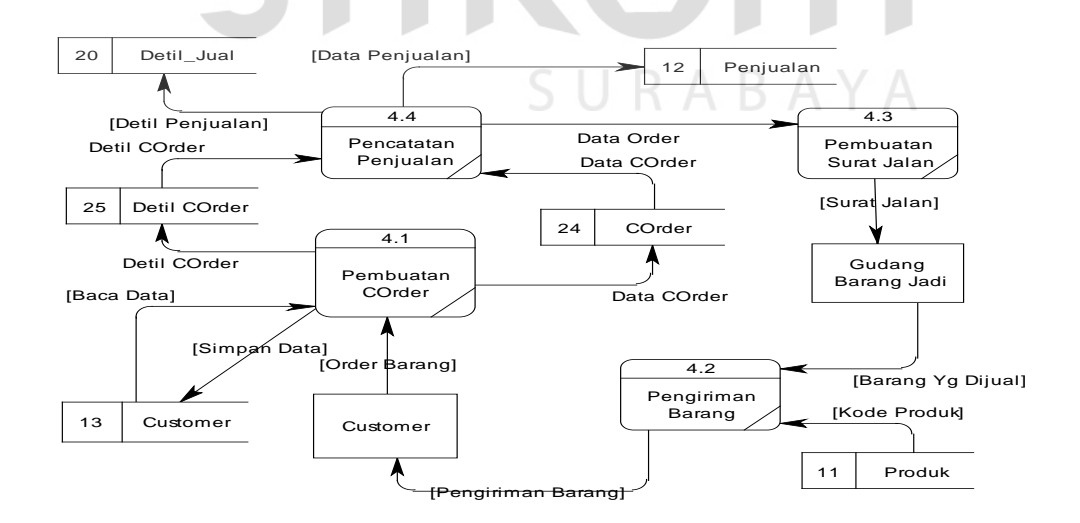

Gambar 3.9 DFD Level 1 proses penjualan

#### **3.4.5 DFD Level 1 Proses Produksi**

Sedangkan dari DFD level 0 proses produksi dilaksanakan dekomposisi ke DFD level 1 terdiri dari 2 sub proses yaitu: sub proses pembuatan produk, rekam hasil produksi seperti pada gambar 3.10

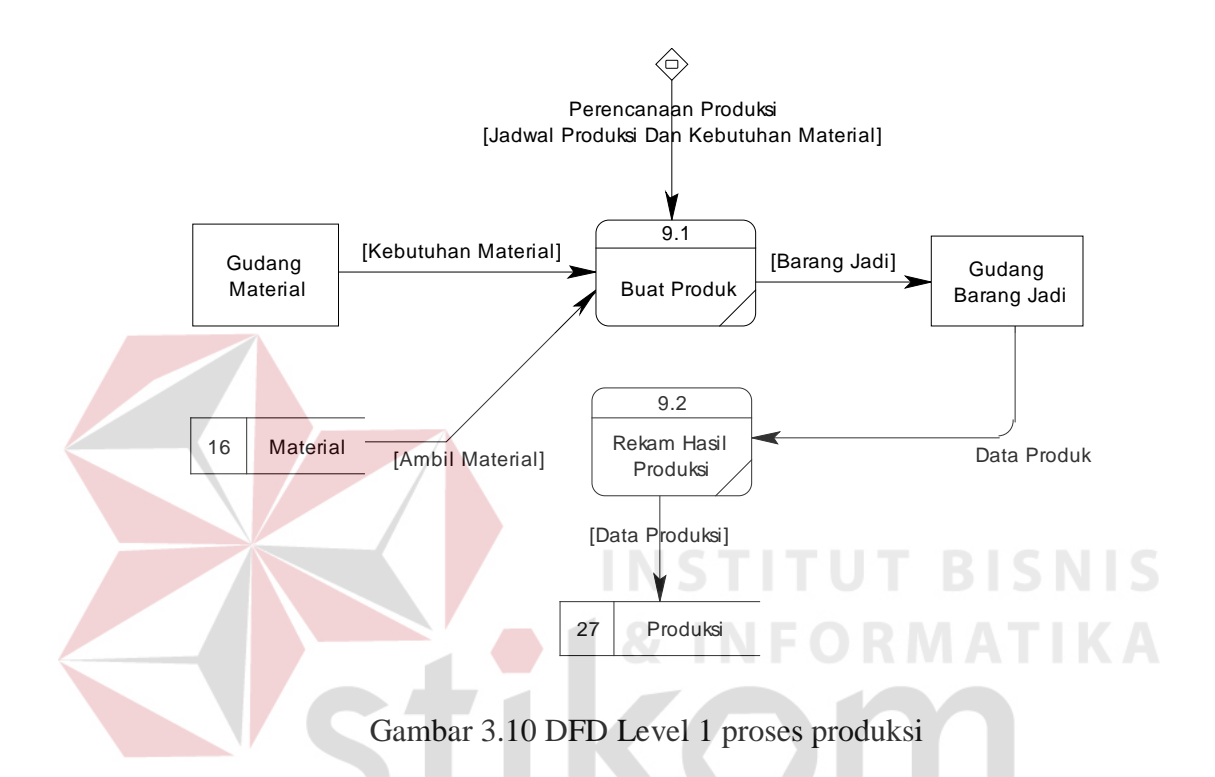

Pada proses produksi dibutuhkan data material dan data barang untuk menyimpan hasil proses produksi.

#### **3.5 Entity Relationship Diagram**

ERD merupakan suatu desain sistem yang digunakan untuk merepresentasikan, menentukan dan mendokumentasikan kebutuhan untuk sistem pemrosesan database. ERD juga menyediakan bentuk untuk menunjukkan struktur keseluruhan dari database. Dalam perancangan sistem ini telah dibuat ERD (Gambar 3.11) yang merupakan lanjutan dari pembuatan data flow diagram.

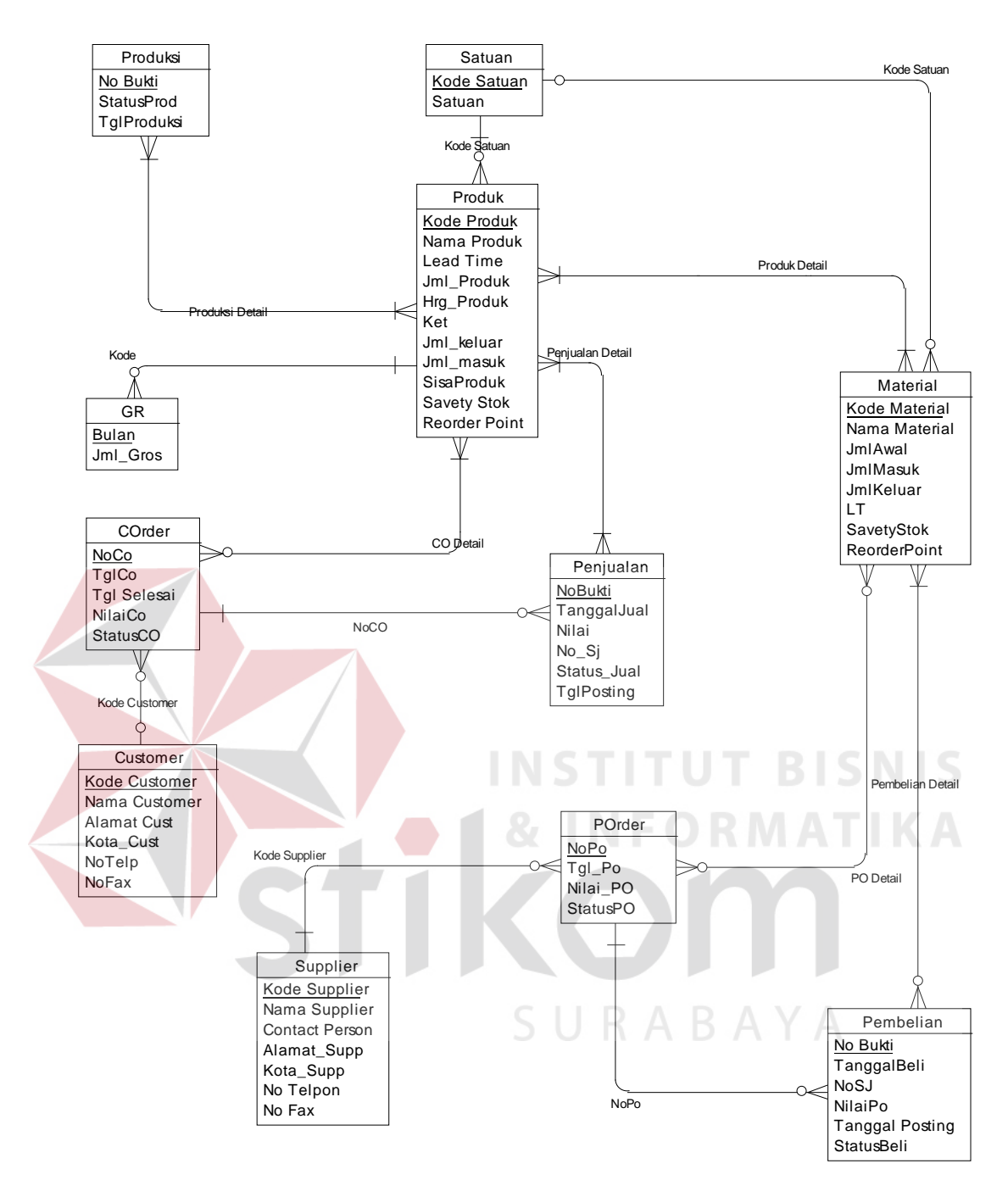

Gambar 3.11 Conceptual Data Modeling

Setelah dilaksanakan proses *generate* pada gambar 3.11 dihasilkan *Physical Data Modeling* seperti pada gambar 3.12 yang akan dipakai dalam penyusunan database.

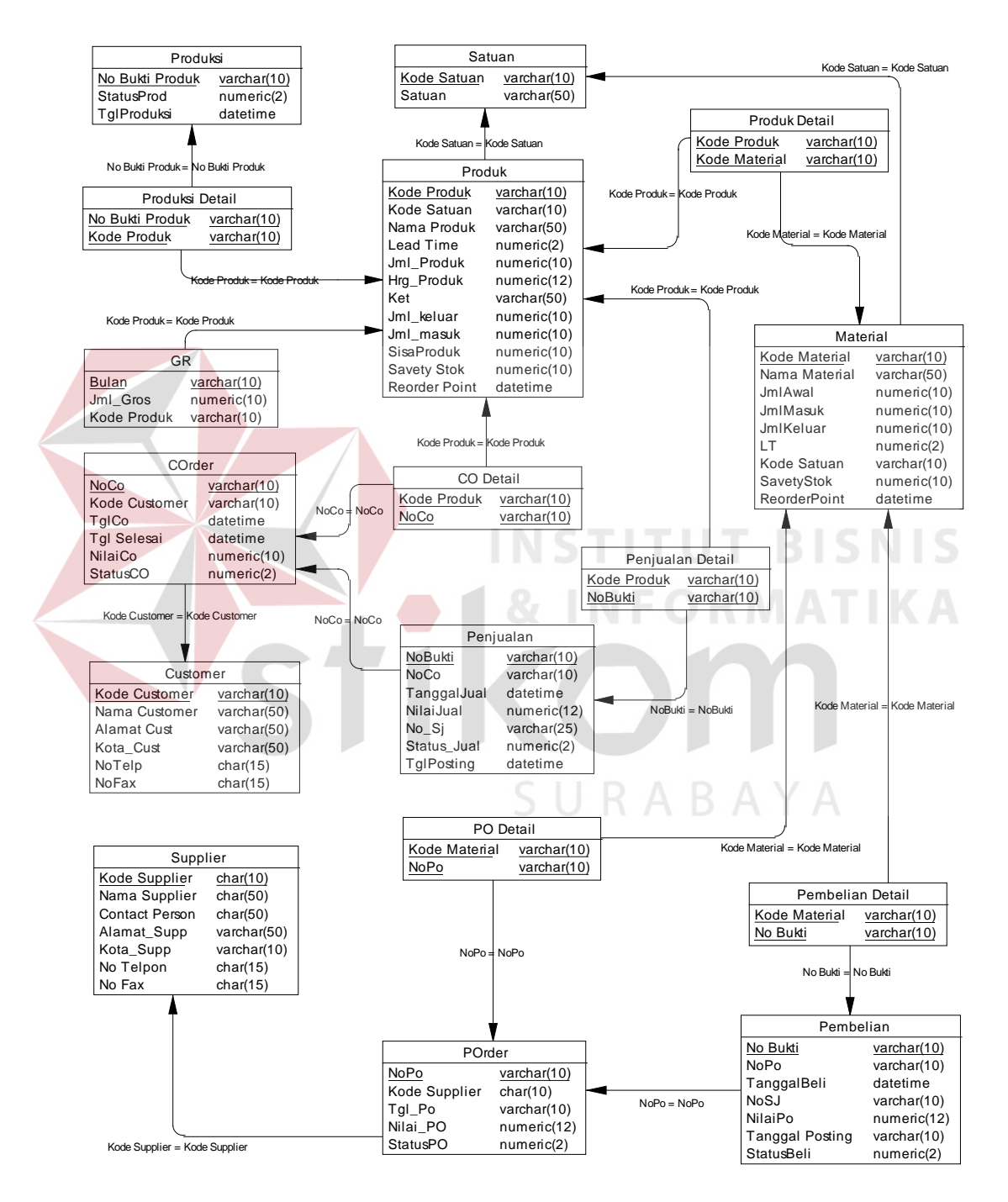

Gambar 3.12 Physical Data Modeling

#### **3.6 Struktur Database**

Struktur database merupakan kumpulan dari data-data beserta tipenya yang merupakan komponen penting dalam membuat suatu program. Struktur database tersebut merupakan struktur data yang saling berhubungan satu sama lain sehingga sangat diperlukan dalam menjalankan program dan juga menyimpan data dalam suatu sistem database seperti dibawah ini :

a. Struktur Tabel Supplier

Nama tabel : Supplier

Primary key : Kode Supplier

Foreign key :

Fungsi : Menyimpan data supplier

# Tabel 3.1 Supplier **UT BISNIS**

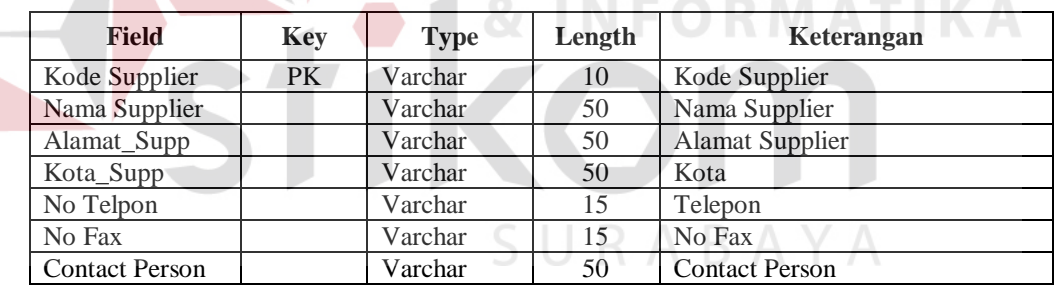

b. Struktur Tabel Satuan

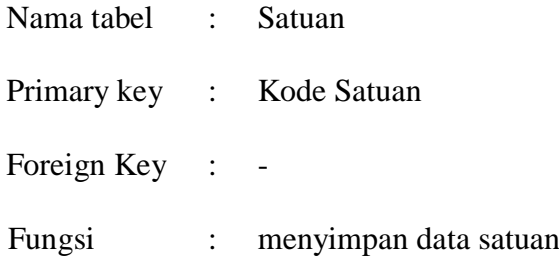

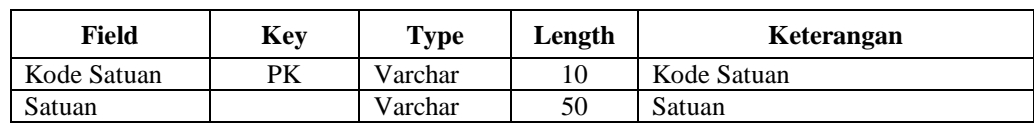

Tabel 3.2 Satuan

## c. Struktur Tabel Customer

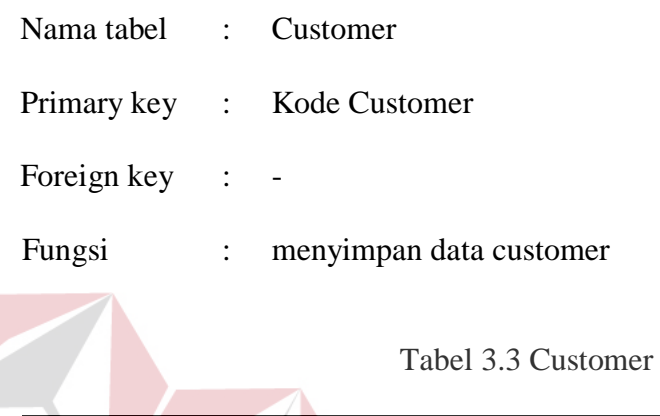

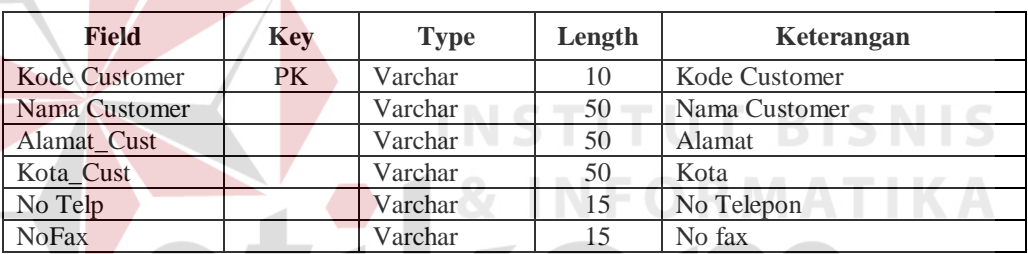

d. Struktur Tabel Material

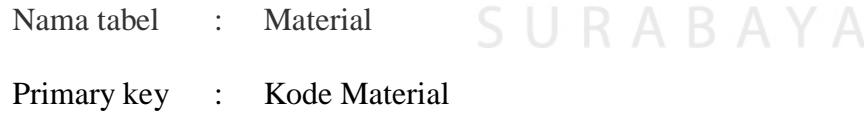

Foreign key : Kode Satuan

Fungsi : menyimpan data material

#### Tabel 3.4 Material

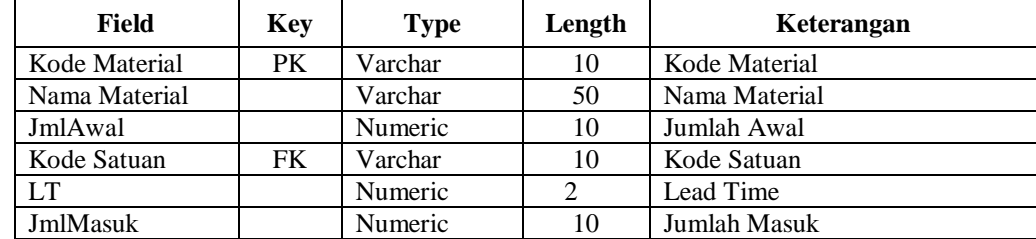

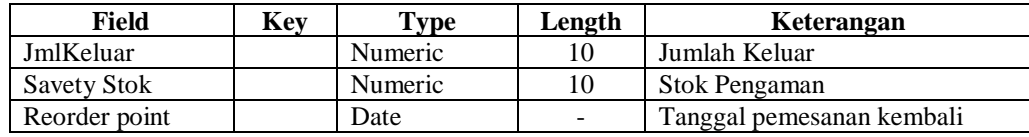

### e. Struktur Tabel Produk

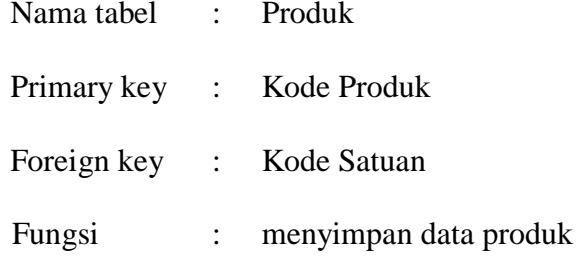

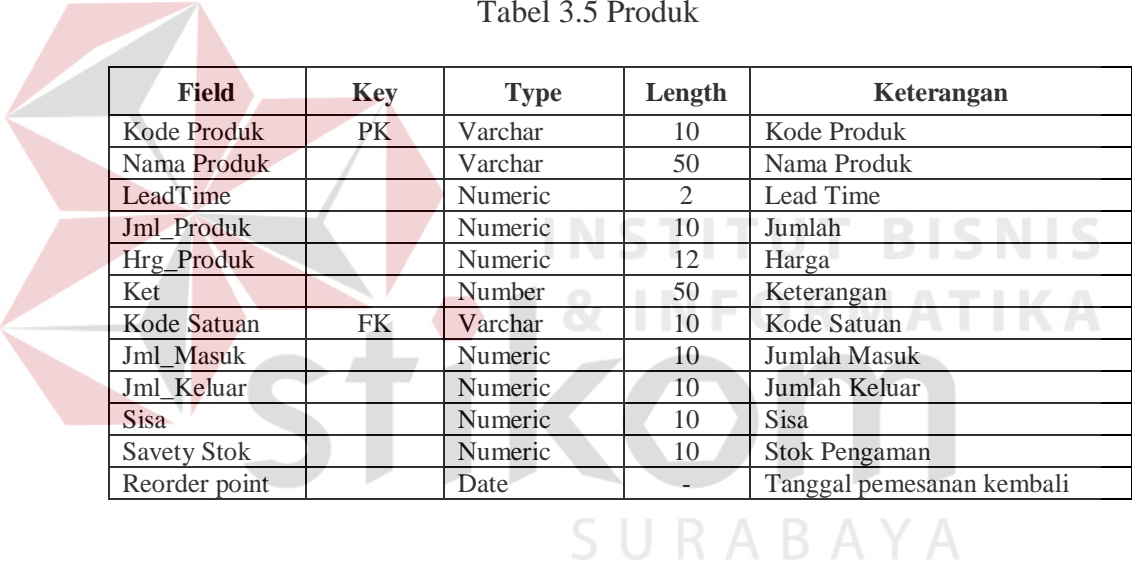

#### Tabel 3.5 Produk

f. Struktur Tabel Produk Detail

Nama tabel : Produk Detail

Primary Key : -

- Foreign Key : Kode Produk, Kode Material
- Fungsi : menyimpan data detil produk

## Tabel 3.6 Produk Detail

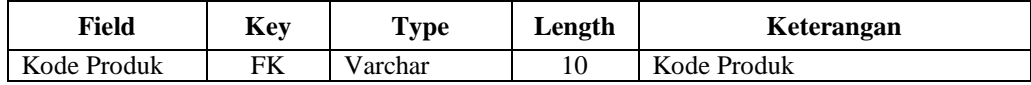

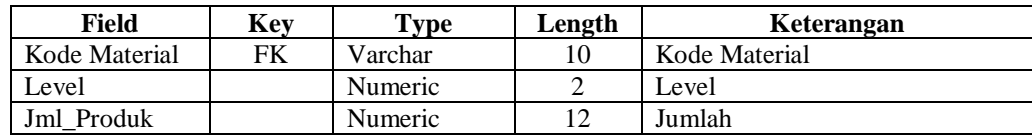

#### g. Struktur Tabel Produksi

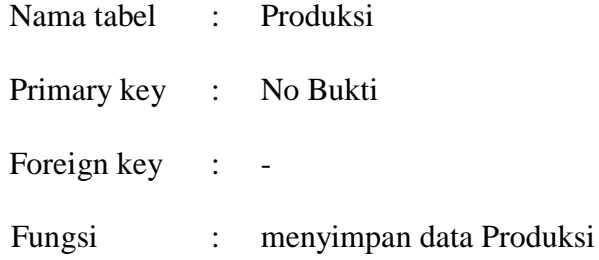

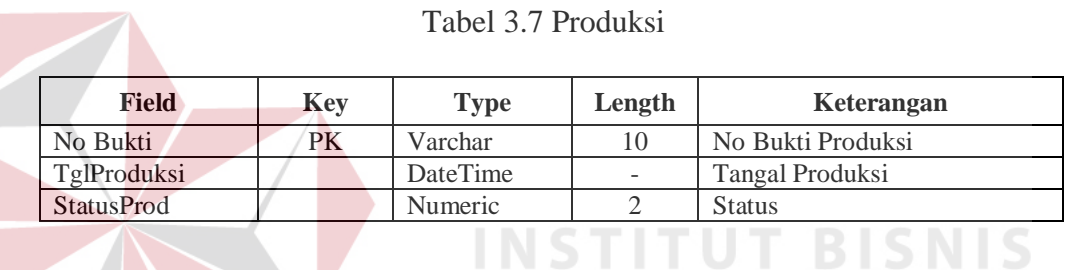

ORMATIKA

#### h. Struktur Tabel Produksi Detail

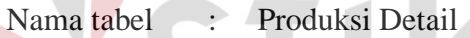

п

Primary key

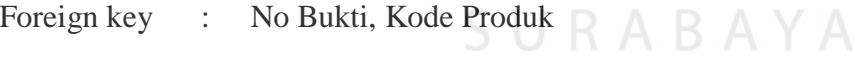

Fungsi : menyimpan data detail produksi

#### Tabel 3.8 Produksi Detail

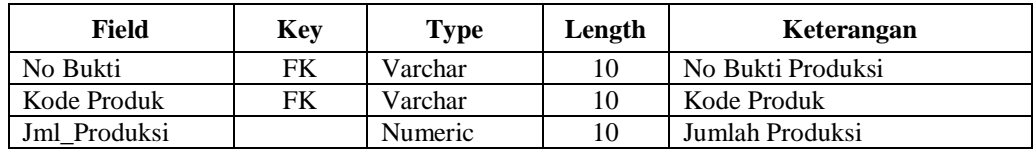

i. Struktur Tabel Purchase Order

Nama tabel : POrder

Primary key : NoPo

Foreign key : Kode Supplier

Fungsi : menyimpan data purchase order

## Tabel 3.9 POrder

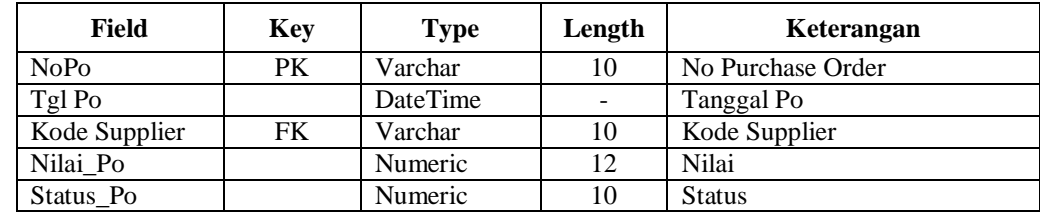

## j. Struktur Tabel Purchase Order Detail

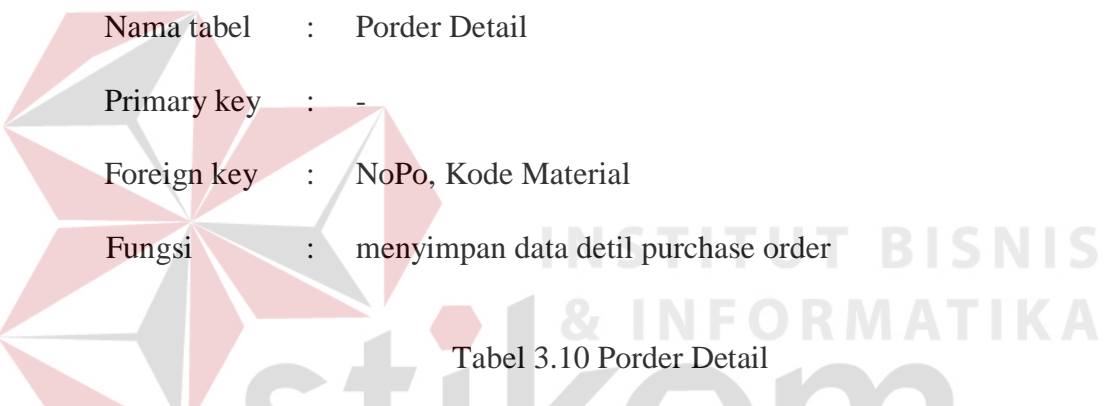

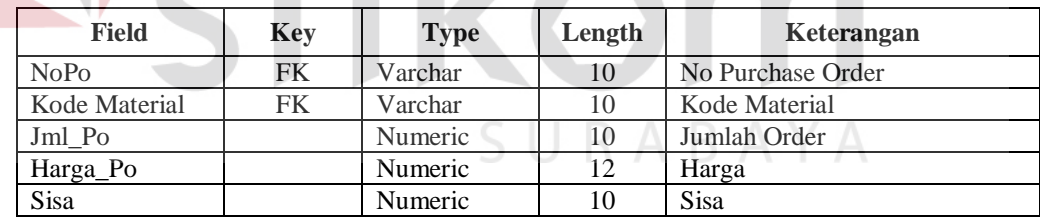

k. Struktur Tabel Pembelian

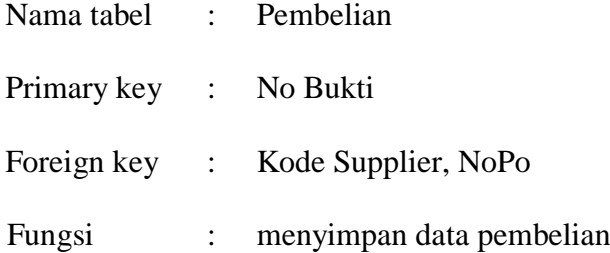

| Field                  | Key | <b>Type</b> | Length                   | Keterangan             |  |
|------------------------|-----|-------------|--------------------------|------------------------|--|
| No Bukti               | PK. | Varchar     | 10                       | No Bukti               |  |
| Kode Supplier          | FK  | Varchar     | 10                       | Kode supplier          |  |
| Tanggal_Beli           |     | DateTime    |                          | Tangal Pembelian       |  |
| <b>NoSJ</b>            |     | Varchar     | 10                       | No Surat Jalan         |  |
| NoP <sub>o</sub>       | FK. | Varchar     | 10                       | No Purchase Order      |  |
| NilaiPo                |     | Numeric     | 12                       | Nilai                  |  |
| Ket                    |     | Char        | 50                       | Keterangan             |  |
| <b>Tanggal Posting</b> |     | DateTime    | $\overline{\phantom{0}}$ | <b>Tanggal Posting</b> |  |
| <b>StatusBeli</b>      |     | Numeric     | $\mathfrak{D}$           | <b>Status</b>          |  |

Tabel 3.11 Pembelian

#### l. Struktur Tabel Pembelian Detail

Nama tabel : Pembelian Detail Primary key : -Foreign key : No Bukti, Kode Material Fungsi : menyimpan data detil pembelian **INSTITUT BISNIS** 

 $\sim$ 

## Tabel 3.12 Detil\_Pembelian

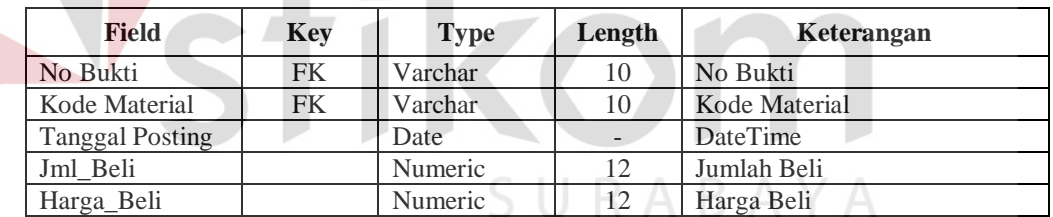

#### m. Struktur Tabel Customer Order

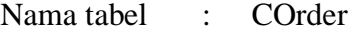

- Primary key : NoCo
- Foreign key : Kode Customer
- Fungsi : menyimpan data customer order

RMATIKA

| Field          | Key | <b>Type</b> | Length | Keterangan        |  |
|----------------|-----|-------------|--------|-------------------|--|
| <b>NoCo</b>    | PK. | Varchar     | 10     | No Customer Order |  |
| Kode Customer  | FK. | Varchar     | 10     | Kode Customer     |  |
| TglCo          |     | DateTime    |        | Tanggal Co        |  |
| Tgl Selesai    |     | DateTime    |        | Tanggal Selesai   |  |
| <b>NilaiCo</b> |     | Numeric     | 12     | Nilai             |  |
| StatusCo       |     | Numeric     |        | <b>Status</b>     |  |

Tabel 3.13 Corder

#### n. Struktur Tabel Customer Order Detail

Nama tabel : Corder Detail

Primary key : -

Foreign key : NoCo, Kode Produk

Fungsi : menyimpan data detil customer order

## Tabel 3.14 Corder Detail

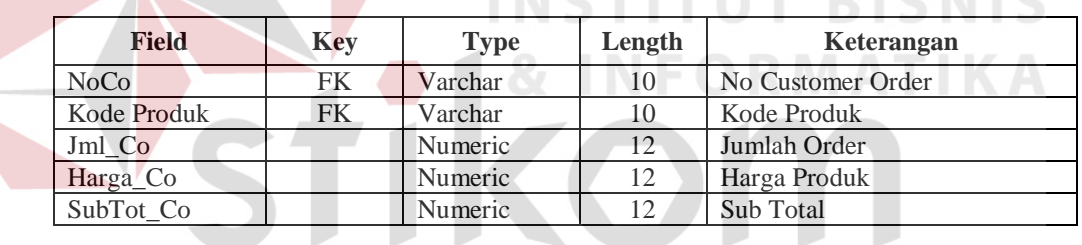

o. Struktur Tabel Penjualan

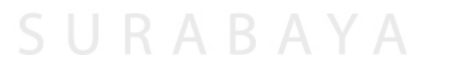

- Nama tabel : Penjualan
- Primary key : No Bukti
- Foreign key : Kode Customer, NoCo
- Fungsi : menyimpan data penjualan

## Tabel 3.15 Penjualan

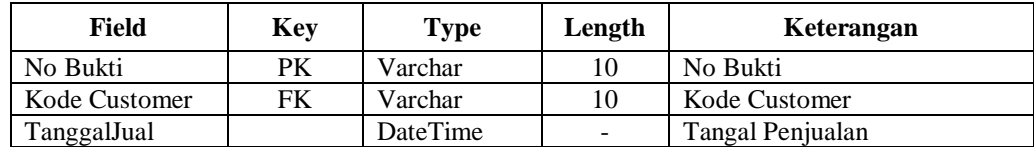

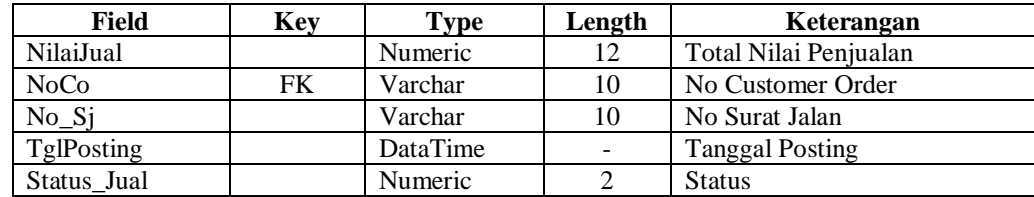

### p. Struktur Tabel Penjualan Detail

Nama tabel : Penjualan Detail Primary key :

Foreign key : No Bukti, Kode Produk

Fungsi : menyimpan data detil penjualan

Tabel 3.16 Detil\_Penjualan

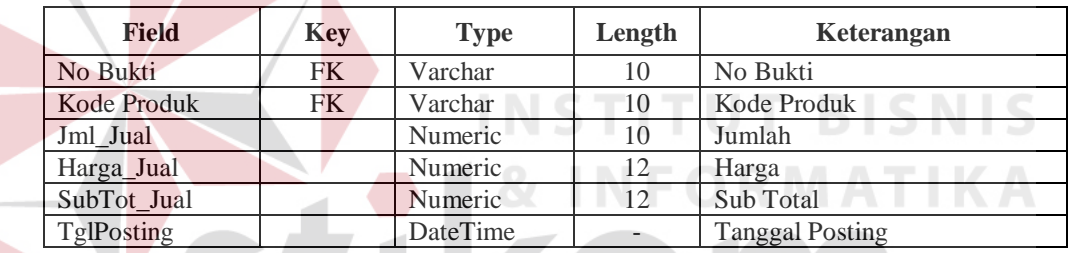

### **3.7 Desain Input dan Output**

Menggambarkan hubungan antara menu yang terdapat dalam Sistem Informasi Pengendalian Persediaan Pada PT. WILKEN MITRA PERKASA SURABAYA.

#### **3.7.1 Desain Input**

Input atau masukan data merupakan dasar dari suatu informasi yang akan digunakan kemudian. Pada sistem informasi pengendalian persediaan ini terdapat beberapa interface dimana user perlu memasukkan data. Adapun interface yang memerlukan input dari user antara lain :

a. Form master supplier

Form master supplier berfungsi untuk maintenance data supplier

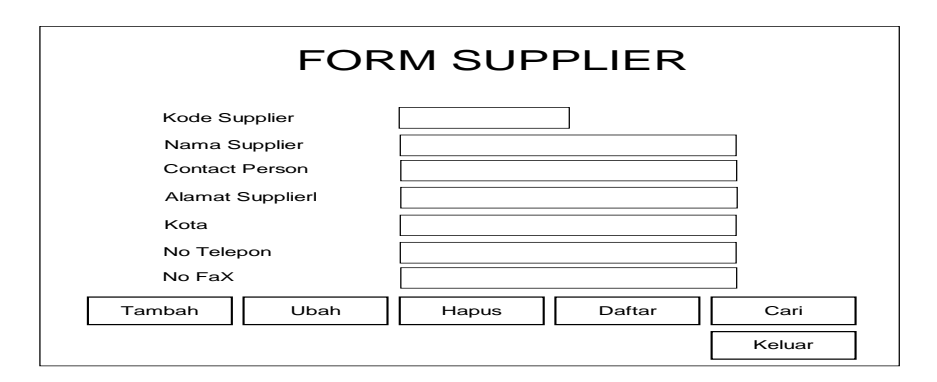

Gambar 3.13 Form Master Supplier

Fungsi Dari tombol yang ada: Tombol Tambah  $\rightarrow$  untuk menambah data baru. Tombol Hapus  $\rightarrow$  untuk menghapus data. **T BISNIS** Tombol Ubah  $\rightarrow$  untuk merubah data. Tombol Cari  $\rightarrow$  untuk melakukan pencarian data supplier. Tombol Daftar  $\rightarrow$  untuk menampilkan semua data. Tombol Keluar  $\rightarrow$  untuk keluar dari form supplier

b. Form master customer

Form master customer berfungsi untuk maintenance data customer.

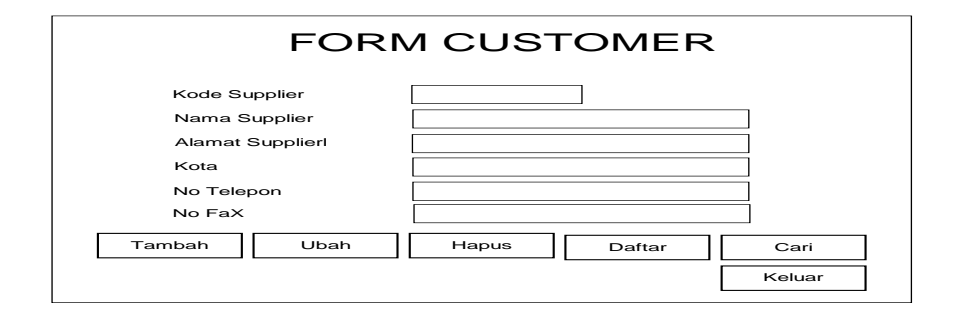

Gambar 3.14 Form Master Customer

Fungsi Dari tombol yang ada:

Tombol Tambah  $\rightarrow$  untuk menambah data baru.

Tombol Hapus  $\rightarrow$  untuk menghapus data.

- Tombol Ubah  $\rightarrow$  untuk merubah data.
- Tombol Cari  $\rightarrow$  untuk melakukan pencarian data customer.

Tombol Daftar  $\rightarrow$  untuk menampilkan semua data.

Tombol Keluar  $\rightarrow$  untuk keluar dari form customer.

c. Form master satuan

Form master satuan berfungsi untuk maitenance data satuan

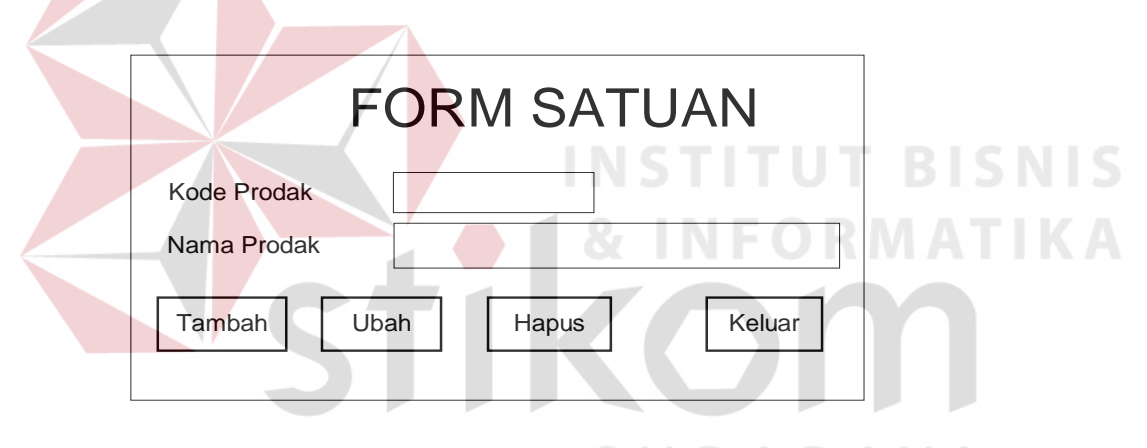

Gambar 3.15 Form Master Satuan

Fungsi Dari tombol yang ada:

Tombol Tambah  $\rightarrow$  untuk menambah data.

Tombol Ubah  $\rightarrow$  untuk merubah data.

Tombol Hapus  $\rightarrow$  untuk menghapus data.

Tombol Keluar  $\rightarrow$  untuk keluar dari form.

d. Form master material

Form master material berfungsi untuk maitenance data material

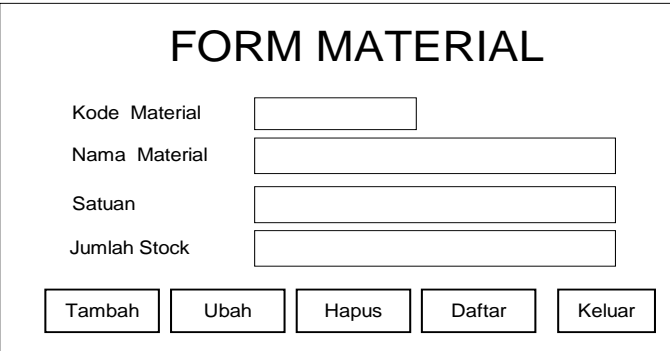

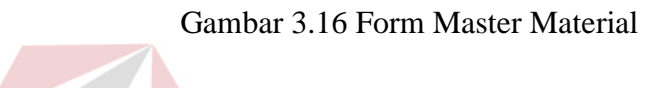

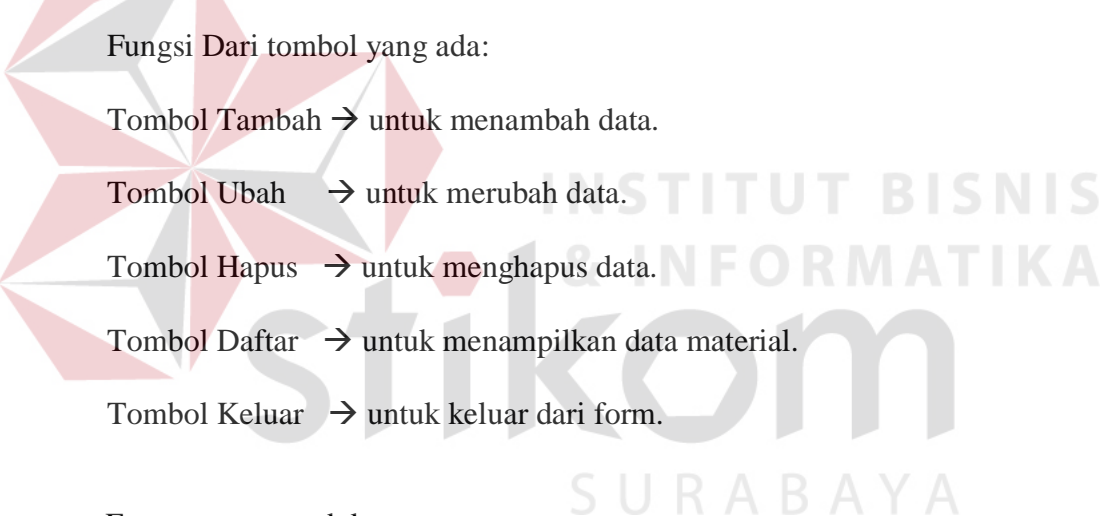

e. Form master produk

Form master produk berfungsi untuk maitenance data produk

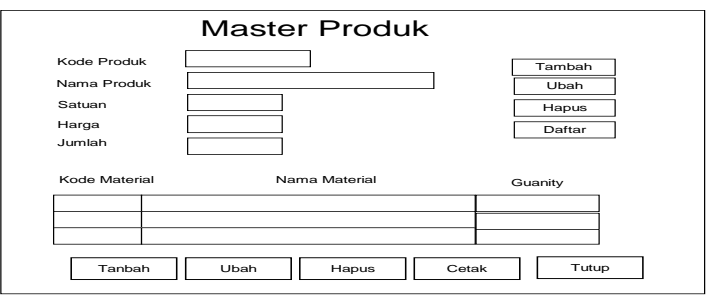

Gambar 3.17 Form master produk

Fungsi Dari tombol yang ada:

Tombol Tambah  $\rightarrow$  untuk menambah data.

Tombol Ubah  $\rightarrow$  untuk merubah data.

Tombol Hapus  $\rightarrow$  untuk menghapus data.

Tombol Daftar  $\rightarrow$  untuk menampilkan data material.

Tombol Keluar  $\rightarrow$  untuk keluar dari form.

f. Form transaksi pembelian

Form transaksi pembelian digunakan untuk melakukan transaksi pembelian

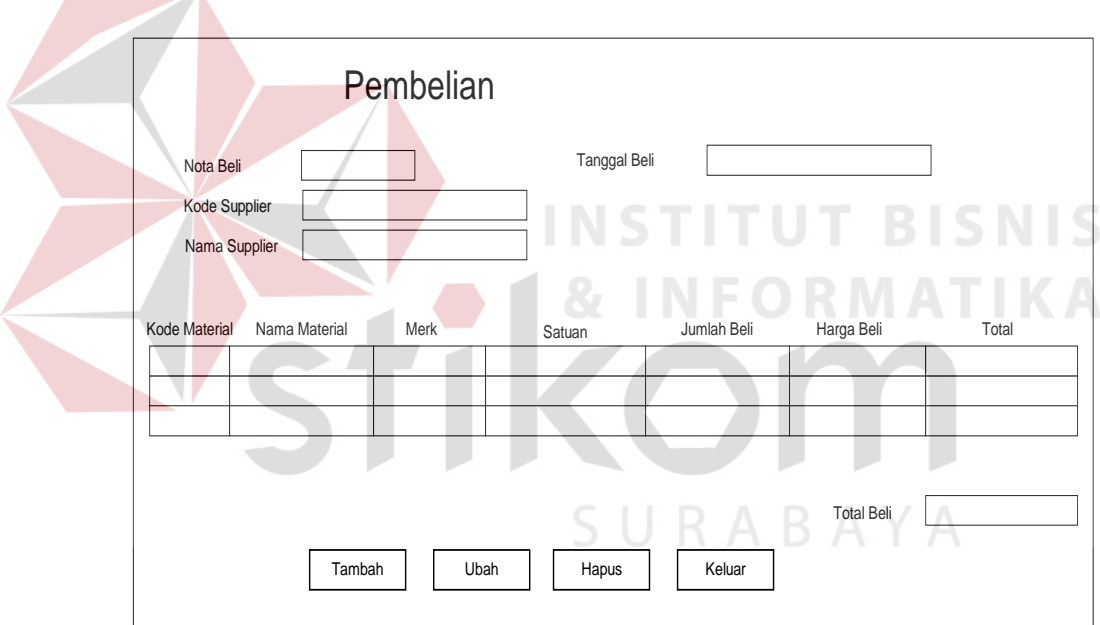

Gambar 3.18 Form Transaksi Pembelian

Fungsi Dari tombol yang ada:

Tombol Tambah  $\rightarrow$  untuk menambah data transaksi.

Tombol Hapus  $\rightarrow$  untuk menghapus data.

- Tombol Ubah  $\rightarrow$  untuk merubah transaksi.
- Tombol Keluar  $\rightarrow$  untuk keluar dari transaksi.

g. Form transaksi penjualan

Form Transaksi penjualan digunakan untuk melakukan transaksi penjualan

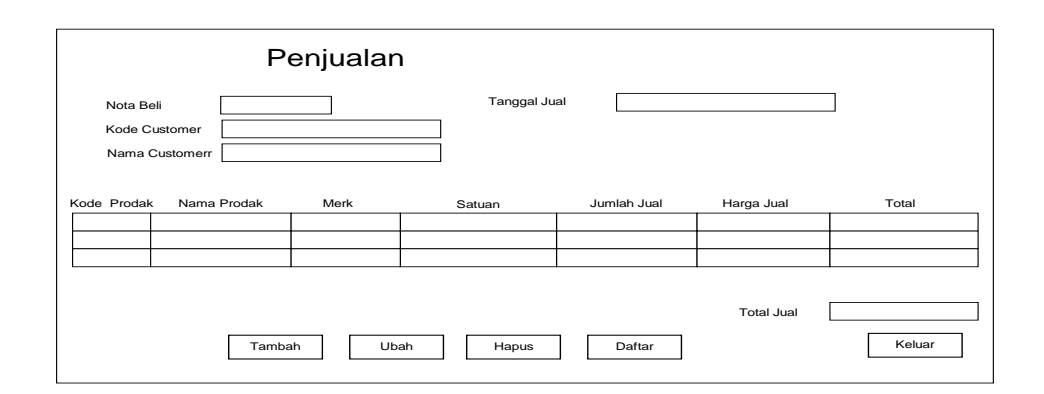

Gambar 3.19 Form Transaksi Penjualan

Fungsi Dari tombol yang ada:

Tombol Tambah  $\rightarrow$  untuk menambah data transaksi.

**T BISNIS** Tombol Hapus  $\rightarrow$  untuk menghapus data. Tombol Ubah  $\rightarrow$  untuk merubah transaksi.

Tombol Keluar  $\rightarrow$  untuk keluar dari transaksi.

h. Form proses MRP

Form MRP digunakan untuk menentukan Gross Requirement.

| Periode | Demand      | 3 Periode (MA) | Error |            |
|---------|-------------|----------------|-------|------------|
|         |             |                |       |            |
| 3       |             |                |       |            |
| 3       |             |                |       |            |
| 4       |             |                |       |            |
|         | Kode prodak |                |       |            |
|         |             |                |       | Proses MRP |

Gambar 3.20 Form Proses MRP

Tombol Proses MRP  $\rightarrow$  digunakan untuk melakukan proses MRP.

## **3.7.2 Desain Output**

a. Form laporan penjualan

Form ini berfungsi untuk menampilkan data laporan penjualan.

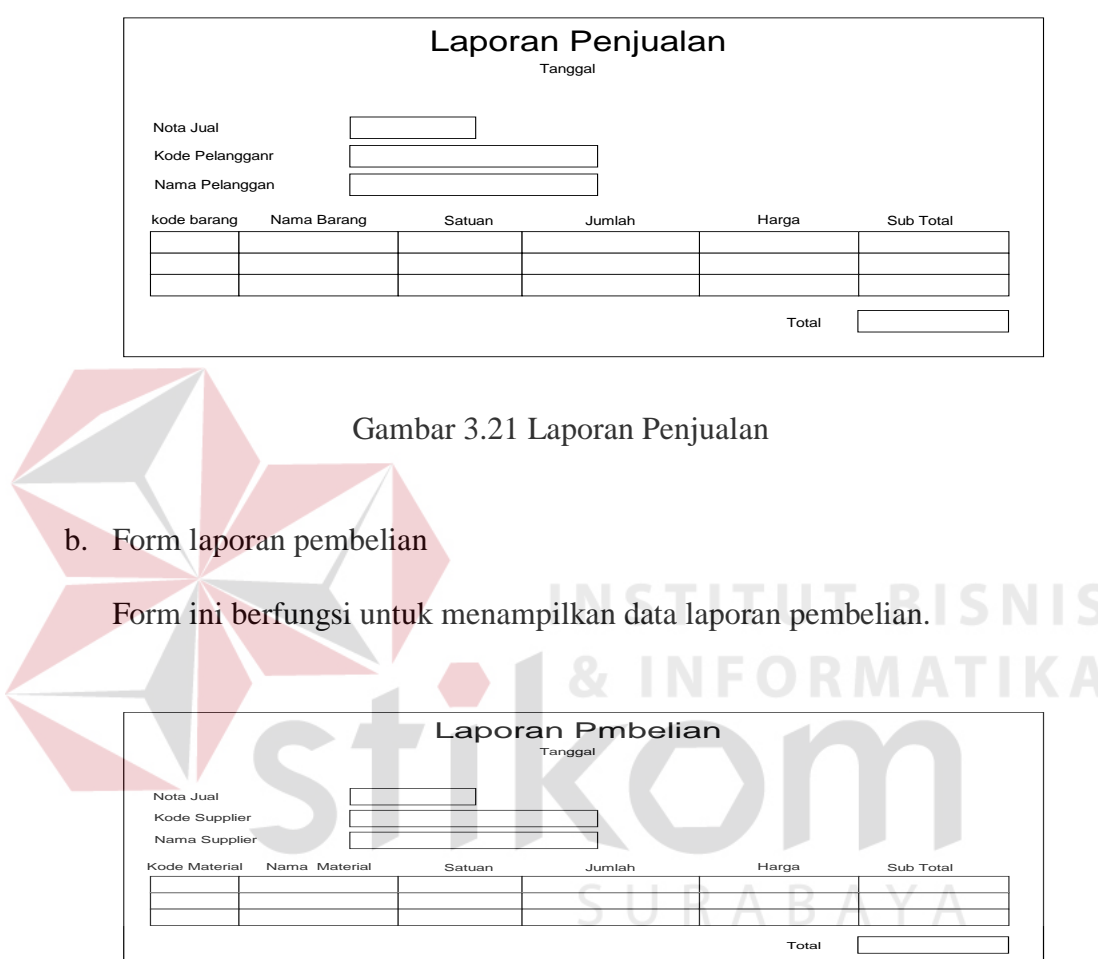

Gambar 3.22 Laporan Pembelian

c. Form laporan MRP

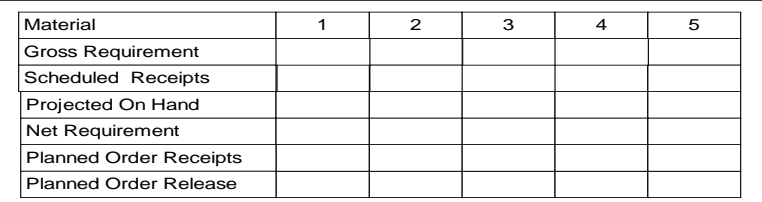

Gambar 3.23 Laporan MRP